# Orange County Vital Record Application Instructions For Funeral Establishments

Below are instructions for completing the Vital Record application. Please take a moment to review the instructions with *examples* to be sure you are completing the application correctly. Applications that are not completed correctly will be returned.

**NOTE:** The Notarized Sworn Statement (page 2), is not required of funeral establishments.

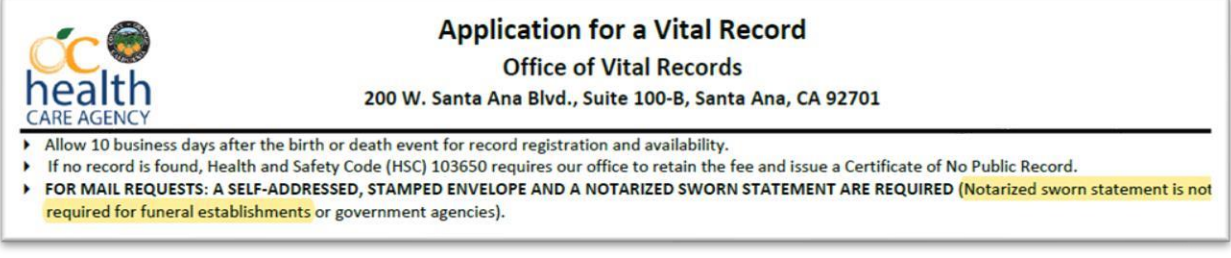

### **SECTION 1:** Check either DEATH or FETAL DEATH

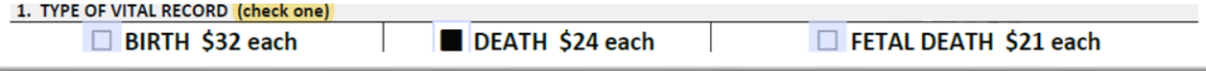

### **SECTION 2:** Complete **ALL** 6 fields

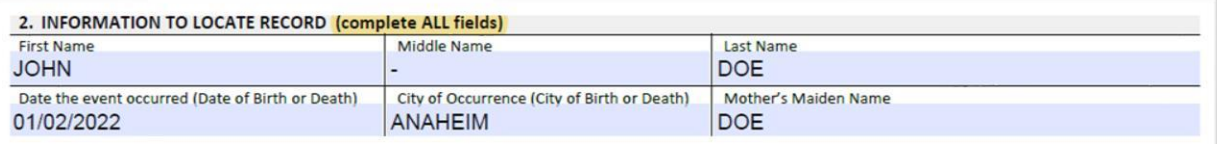

#### **SECTION 3:** Check "Agent or Employee of a Funeral Establishment…"

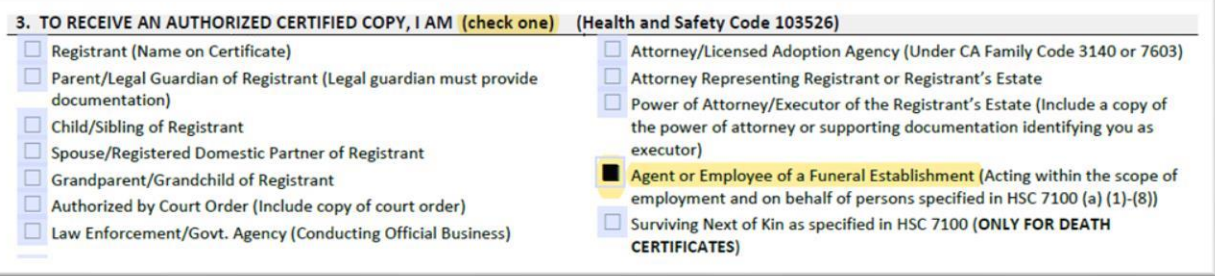

**SECTION 4:** The Customer is the funeral establishment employee. The address is the funeral establishment address. The phone is the funeral establishment phone number.

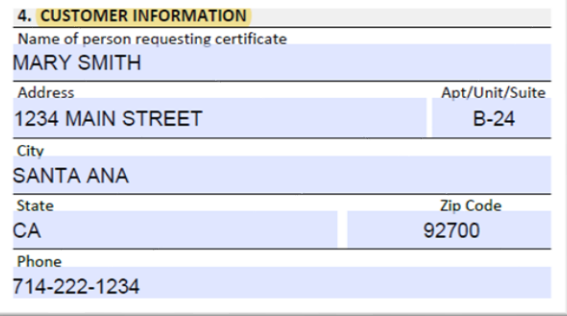

**SECTION 5:** Enter the number of certified copies requesting and mark if record is amended.

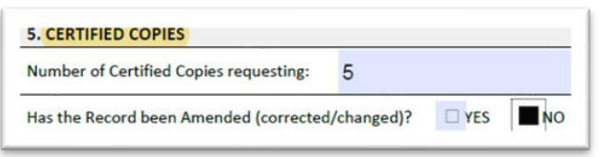

**SECTION 6:** Complete the Customer (funeral establishment employee) name, signature, and date.

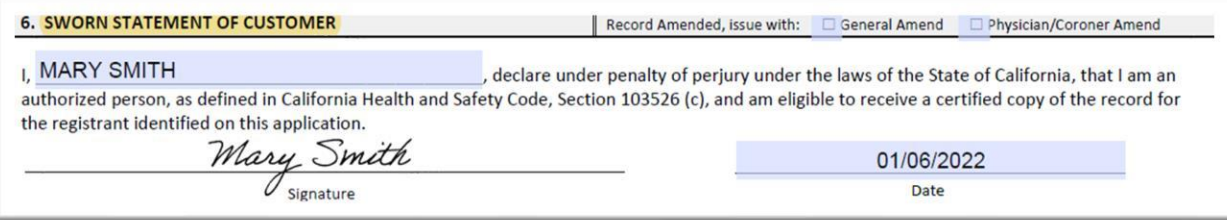

#### **FUNERAL ESTABLISHMENT USE ONLY**

- 1. Enter the funeral establishment name
- 2. Check **ONE**:
	- a. **Either** Certificates will be picked up by a funeral establishment employee
	- b. **Or** Certificates are to be mailed. If certificates are to be mailed, include a stamped envelope **AND** complete "Mail Certificate(s) to" with name and complete address.
- 3. Enter the last 5 numbers of the record's Registration Number LRN
- 4. If applicable, complete the Pending and/or Amended section. If not applicable, leave blank.

## **Certificates to be PICKED UP Certificates to be MAILED**

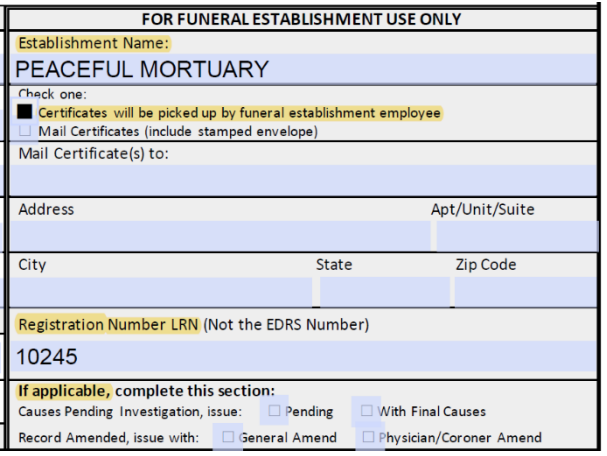

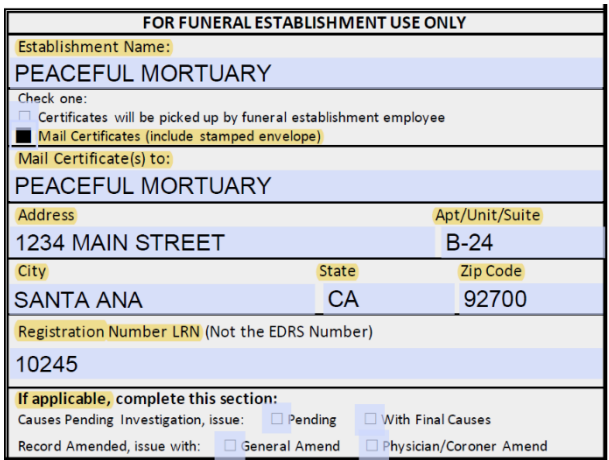